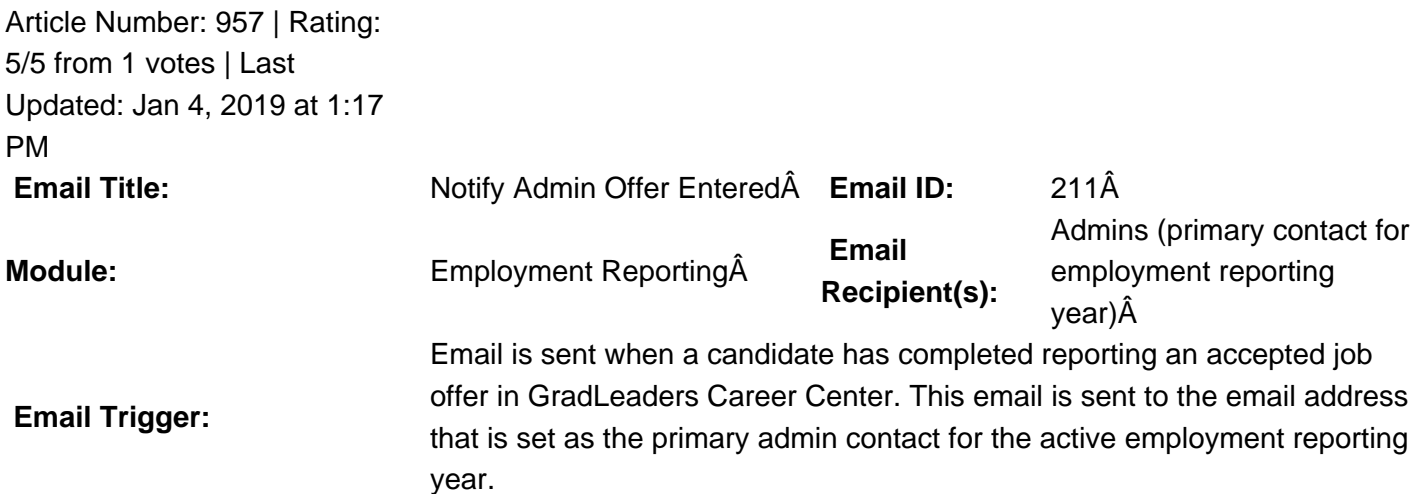

**Description:** A This email template is blank by default at the Standard level. It is sent automatically when a candidate has completed entering an "Accepted Offer" in GradLeaders Career Center. **Note:** It will send out an email even when students enter their initial offer - they do not have to enter 2 + "accepted offers" to trigger an email to the admin.

 **Available Parameters** JobTitle - {jobtitle} Organization - {orgname} StudentFirstName - {studentfirstname} StudentLastName - {studentlastname} StudentMiddleName - {studentmiddlename} Offer Date - {offerdate} Decision Date - {decisiondate} Offer Source - {offersource} Offer Status - {offerstatus} **This email is controlled by the following settings and/or permissions (if applicable):** It is linked to the setting on the reporting year in Control - accessible to GradLeaders only. If no admin email address is specified, no email will be sent to the admin (even if you add content in the subject/body of the email template). **Note(s):**  Contact your Customer Relationship Manager if you want to modify the email template or send us an email at support@gradleaders.com.

Posted by: KB Admin - Feb 24, 2014 at 9:09 AM. This article has been viewed 7352 times. Online URL: http://kbint.gradleaders.com/article.php?id=957